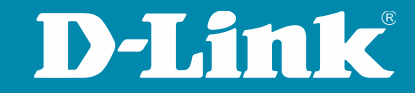

# **MSTP (Multiple Spanning Tree)**

Eliminación de bucles y optimización de uso en redes malladas

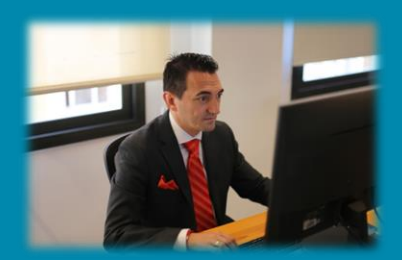

**Alberto LM Presales Engineer D-Link Iberia**

#### Qué vamos a ver  $\overline{\phantom{a}}$

- Bucles. Enemigo público nº1
- Mecanismos de prevención
- STP y sus modalidades
- Por qué MSTP (802.1s)
- Configuración de MSTP
- Hands-on

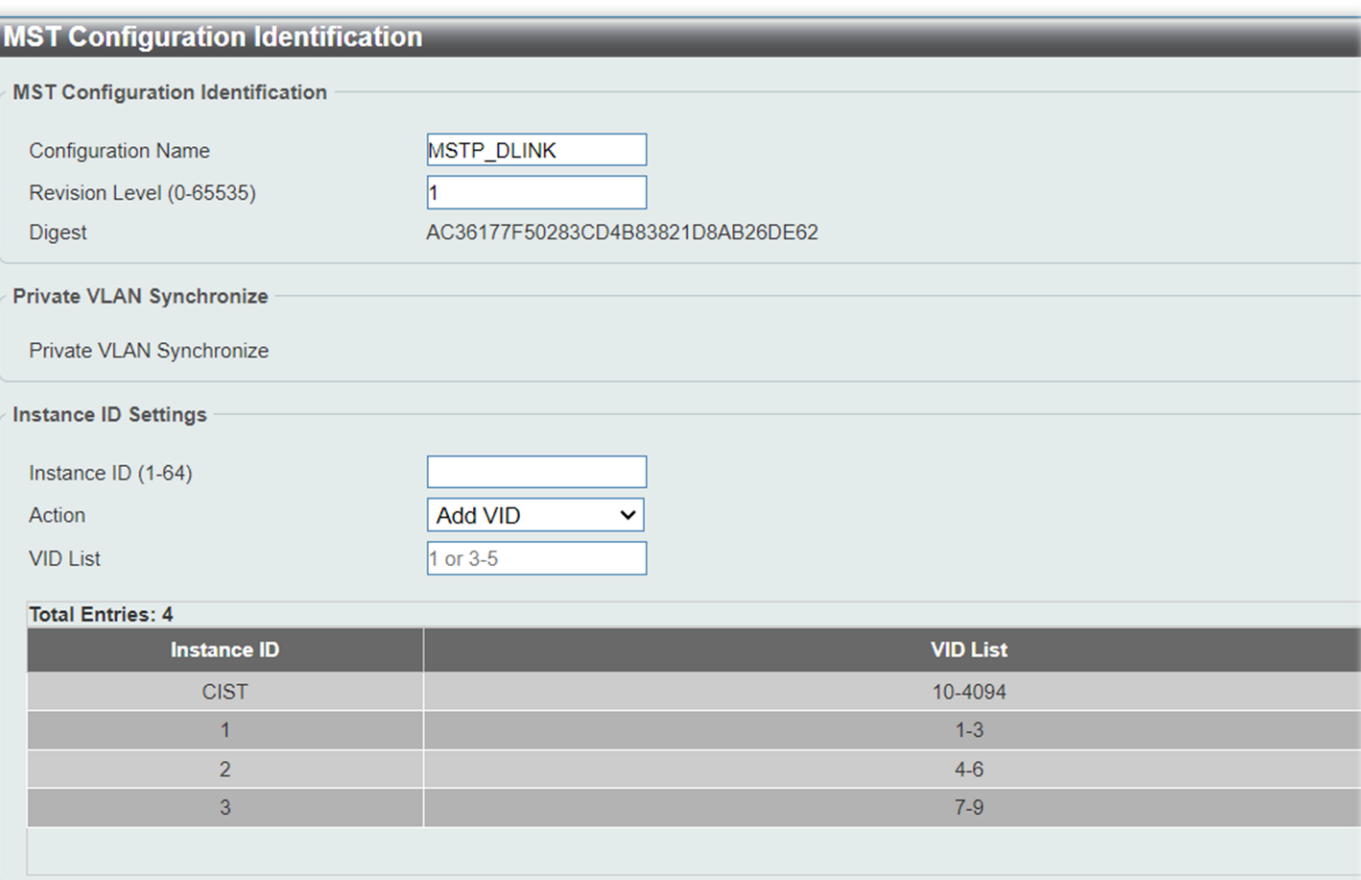

#### VIDEO DE LA CLASE PRÁCTICA AQUÍ

<https://youtu.be/xBaqVNQTZ2k?si=uM95rAJUULP66Lnx>

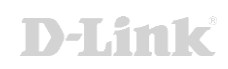

#### Evitar bucles en la red

- Loopback detection (LBD)
- ERPS (Ring Protection)
- Spanning-tree
	- STP
	- RSTP
	- MSTP

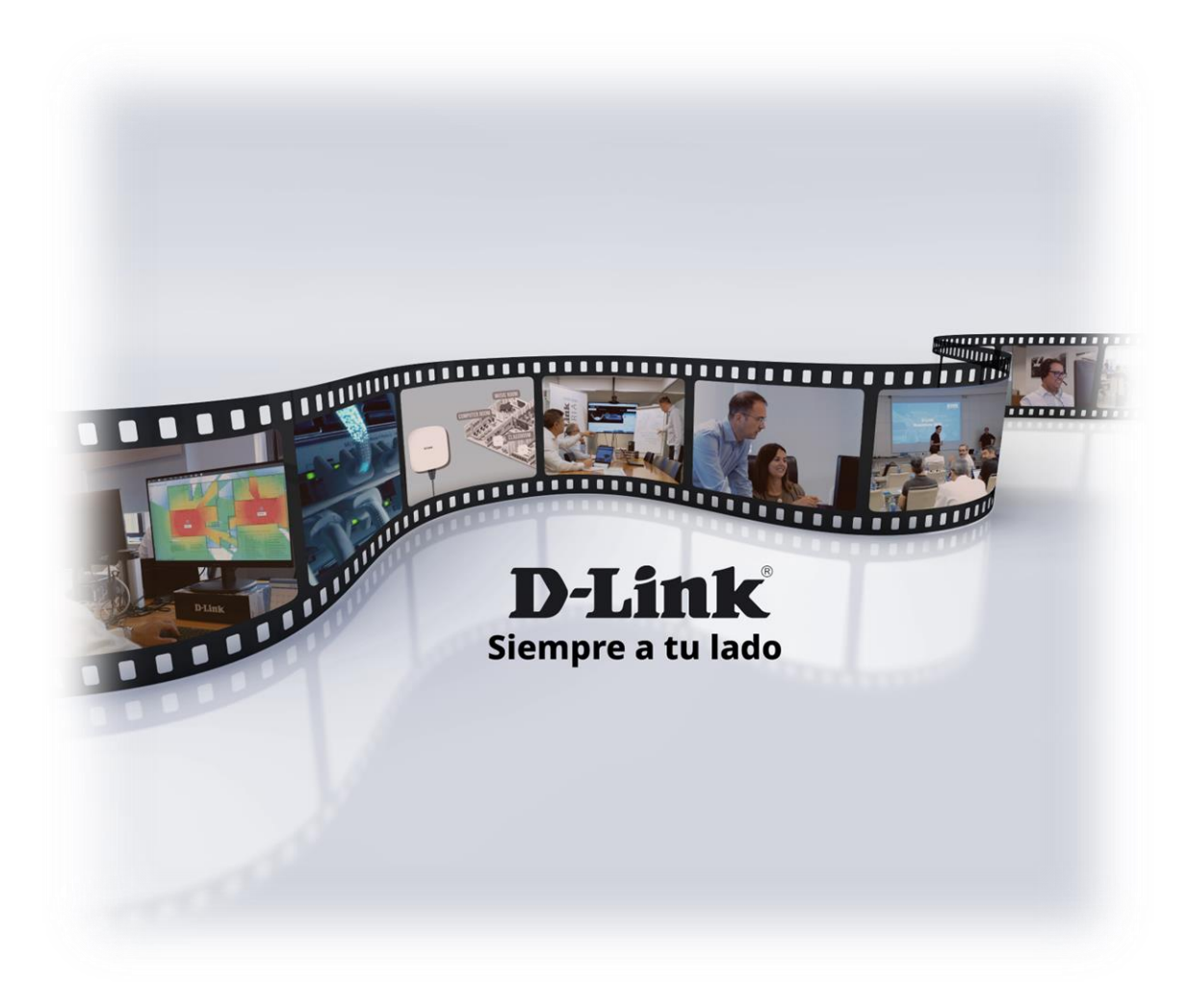

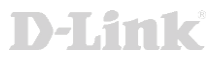

#### Modalidades de STP

• STP (IEEE 802.1D) – Radia Perlman

1990 – Spanning Tree

• RSTP (IEEE 802.1w)

2004 – Rapid Spanning Tree

• MSTP (IEEE 802.1s)

2005 – Multiple Spanning Tree

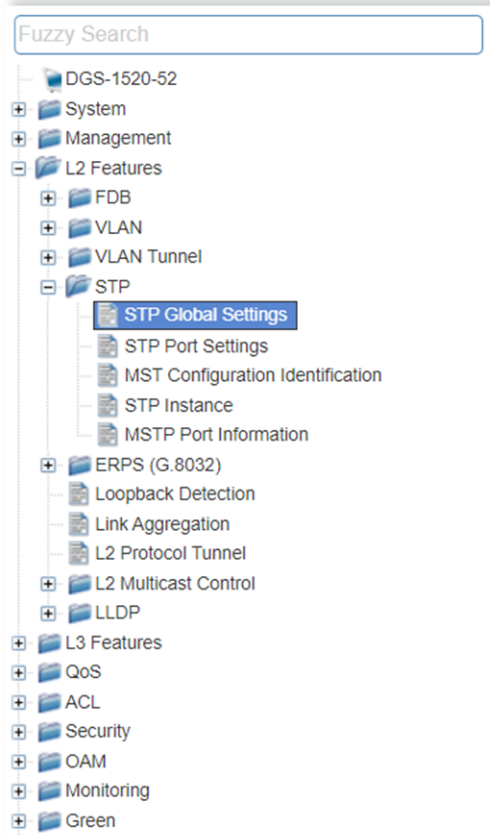

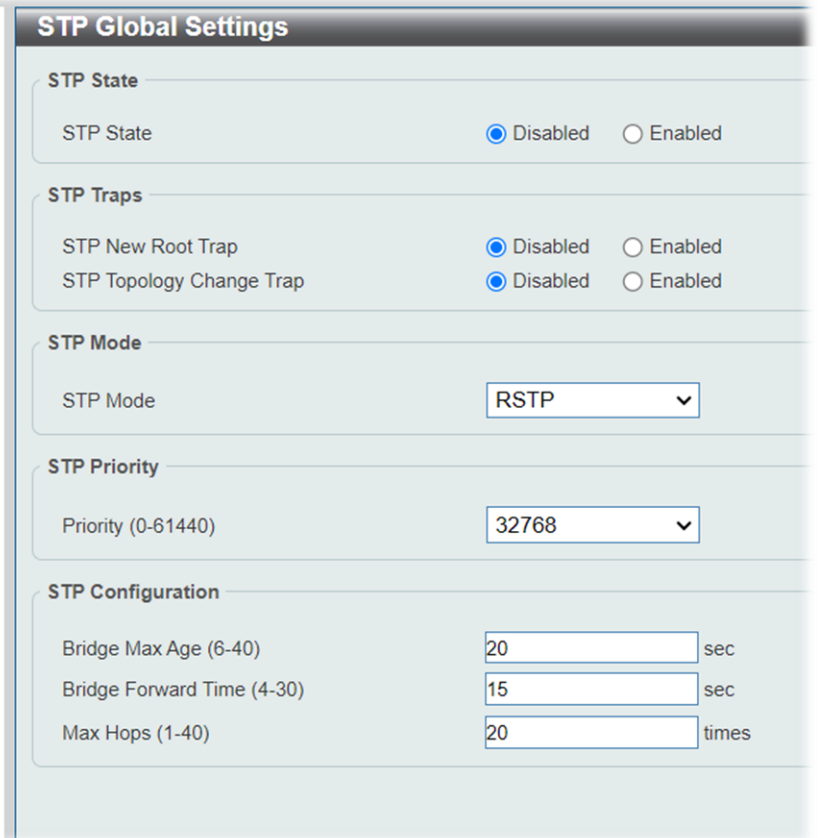

#### D-Link Switches con MSTP

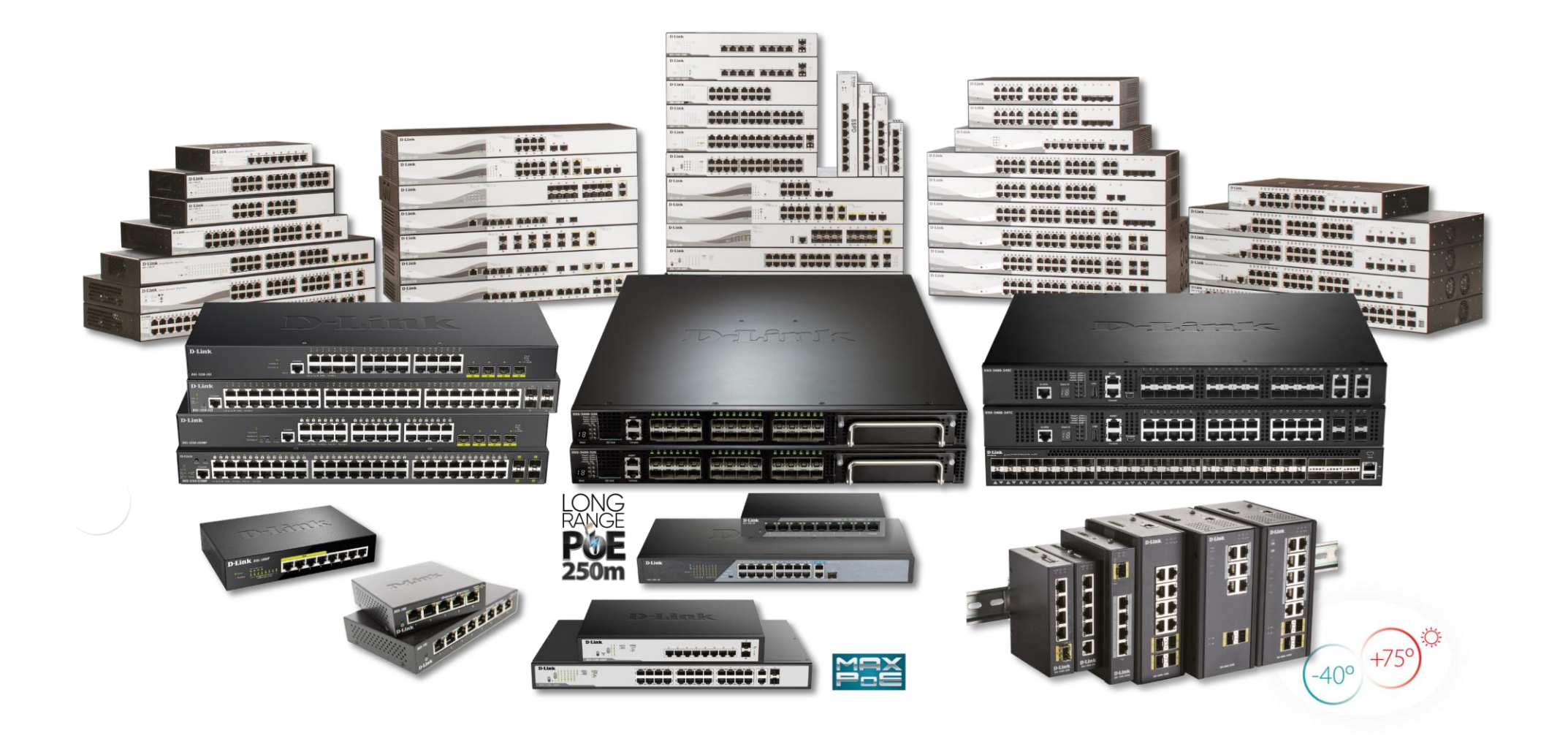

D-Link Switches con MSTP

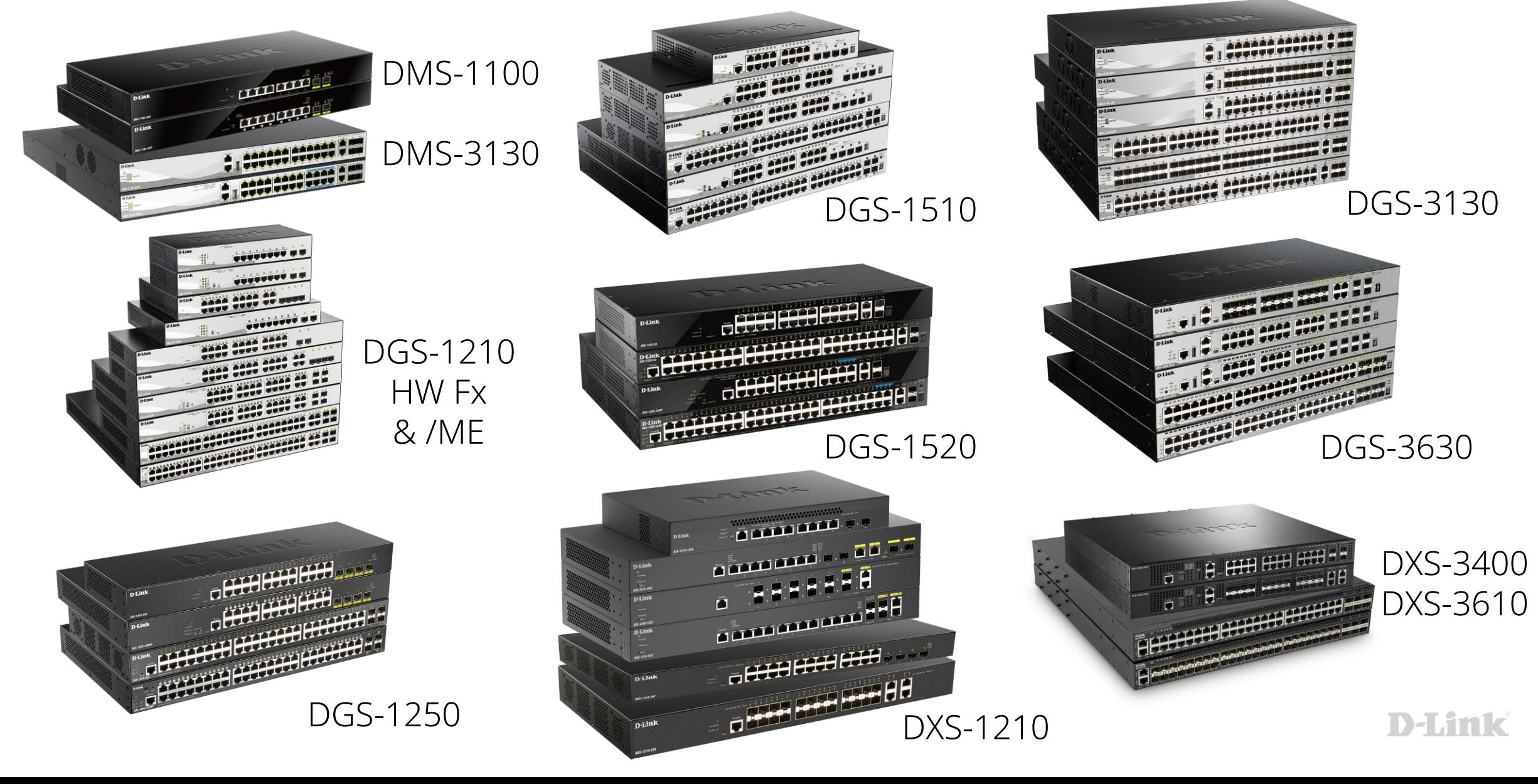

#### D-Link Switches Industriales con MSTP

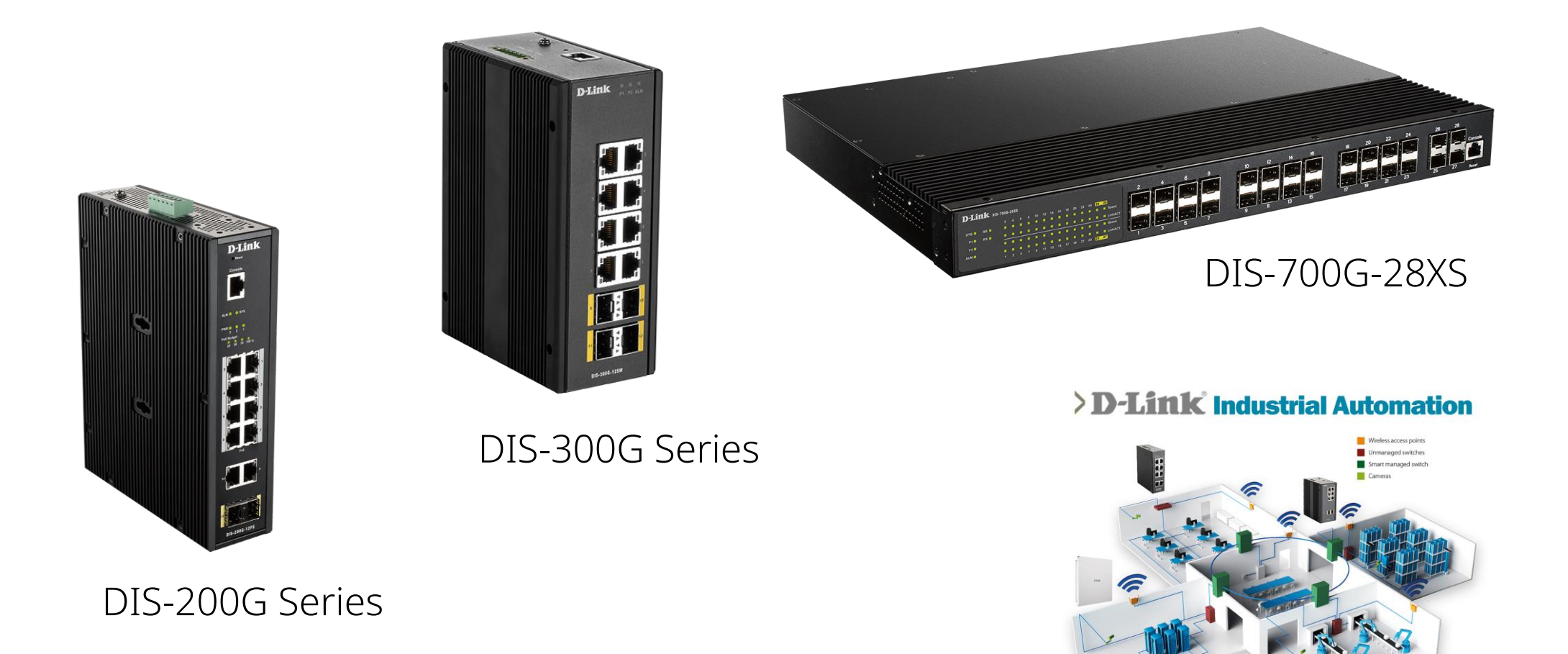

#### Ventajas de MSTP

• Mapear diferentes VLANs a una única instancia

- La reducción del número total de ST reducirá la carga de CPU de un switch
- Mejora la utilización de la infraestructura

• Mejora la distribución del tráfico, dividiendo las VLANs por zonas y tráfico

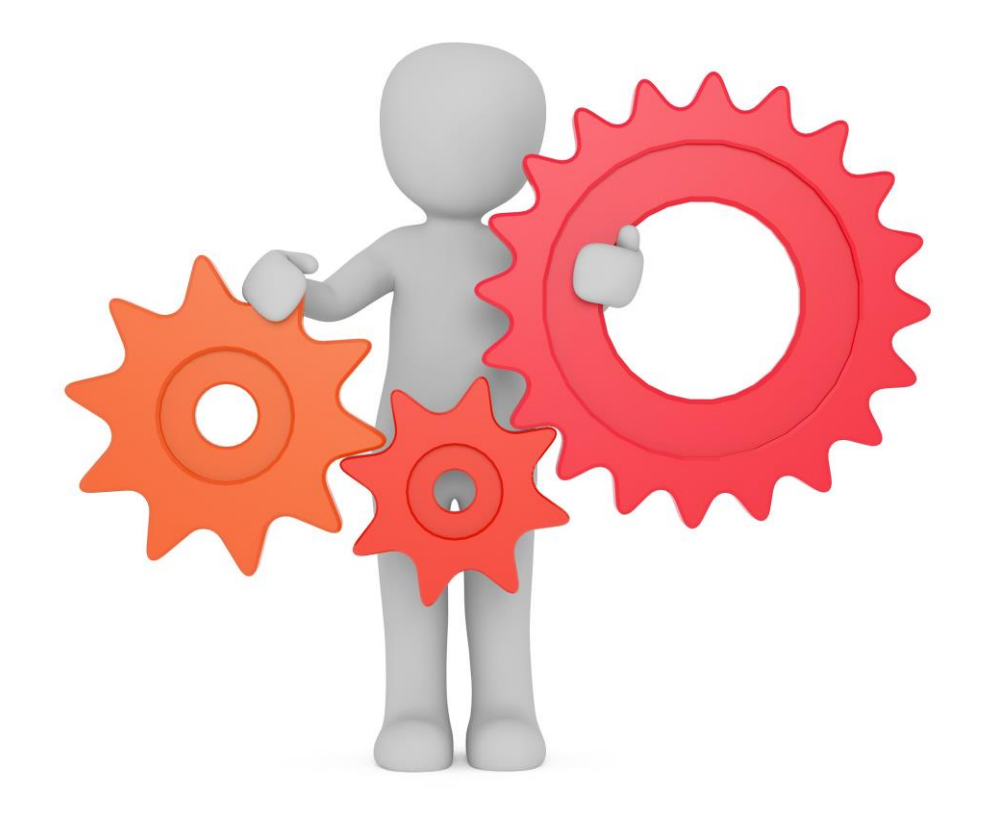

#### Funcionamiento de MSTP

• CIST (Common and Internal Spanning Tree)

Es la instancia 0

Por defecto, todas las VLANs están mapeadas con la CIST

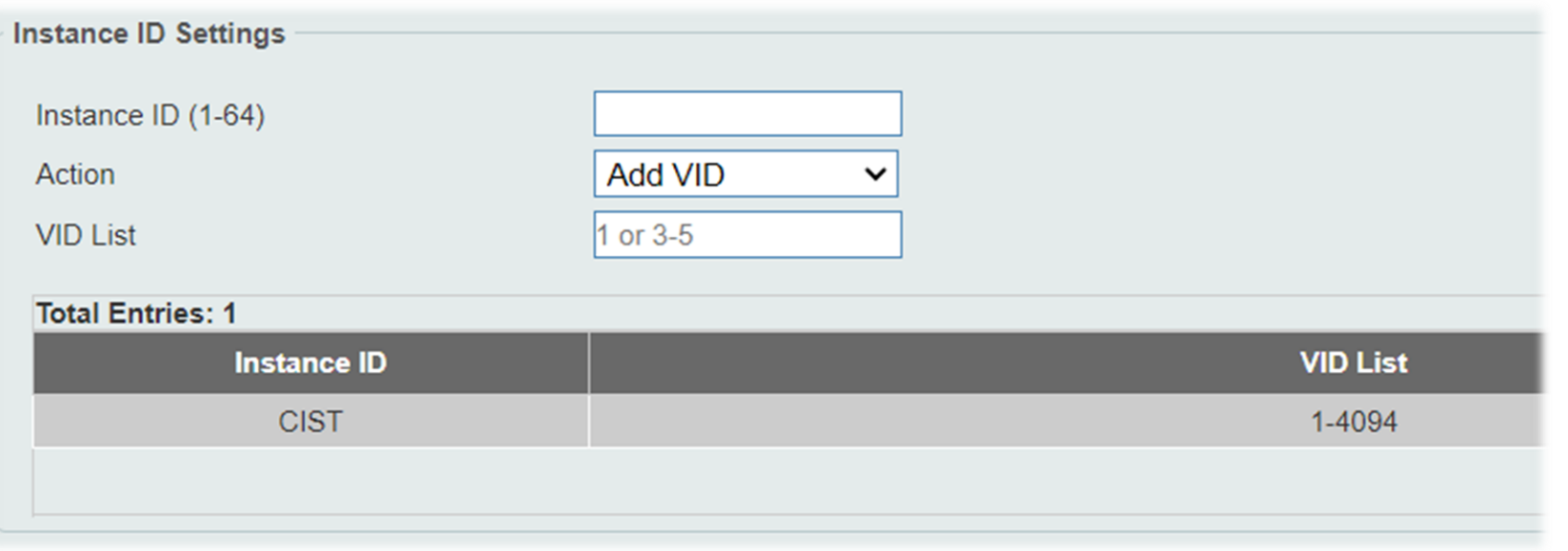

### **Misma región MST**

F

- Nombre
- Número de revisión
- VLAN database

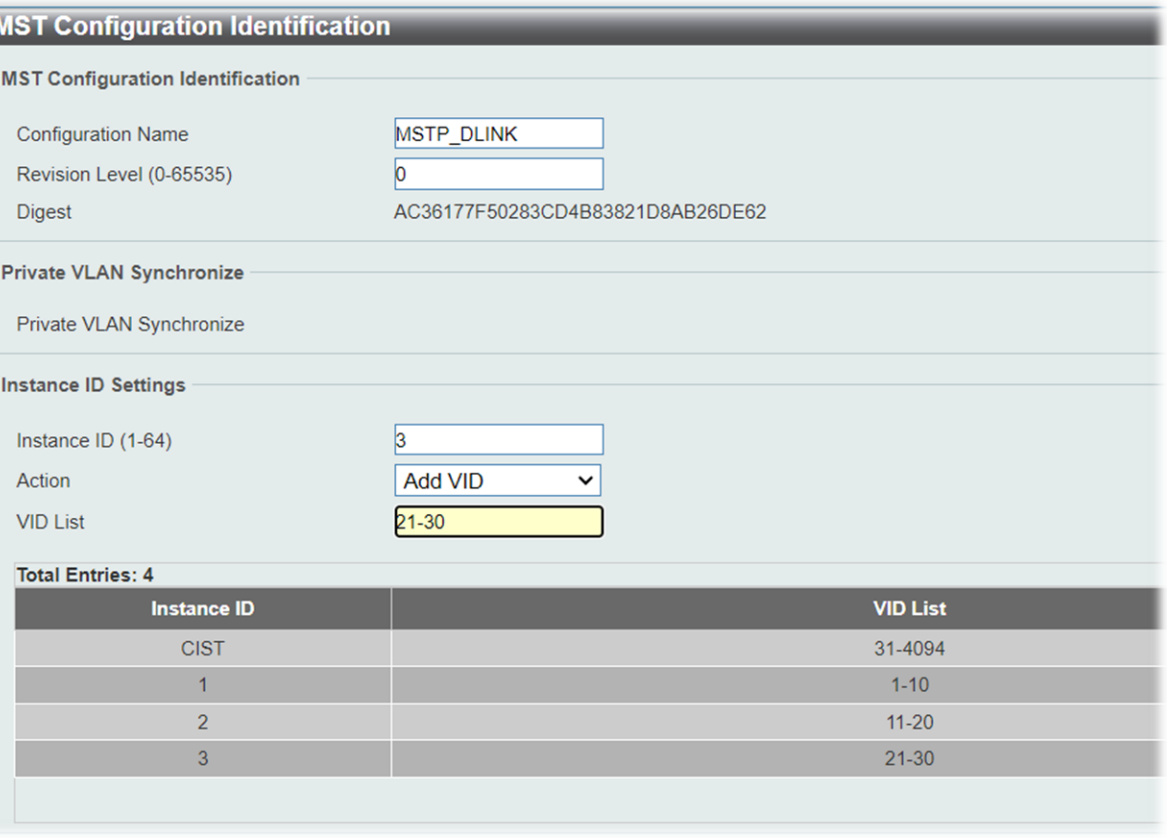

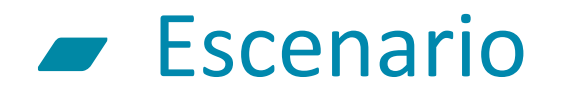

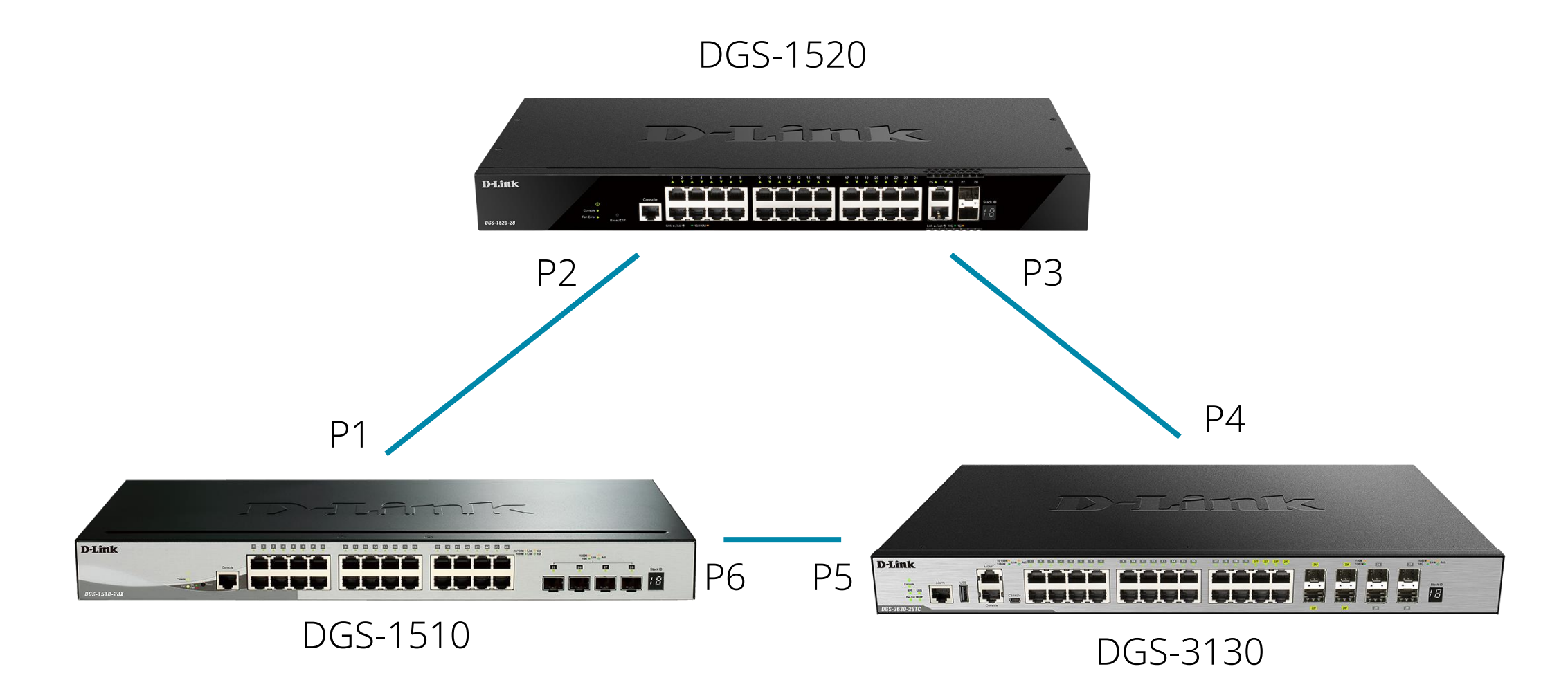

#### Resultado – Instancia 1 (VLANs 1-10)

DGS-1520

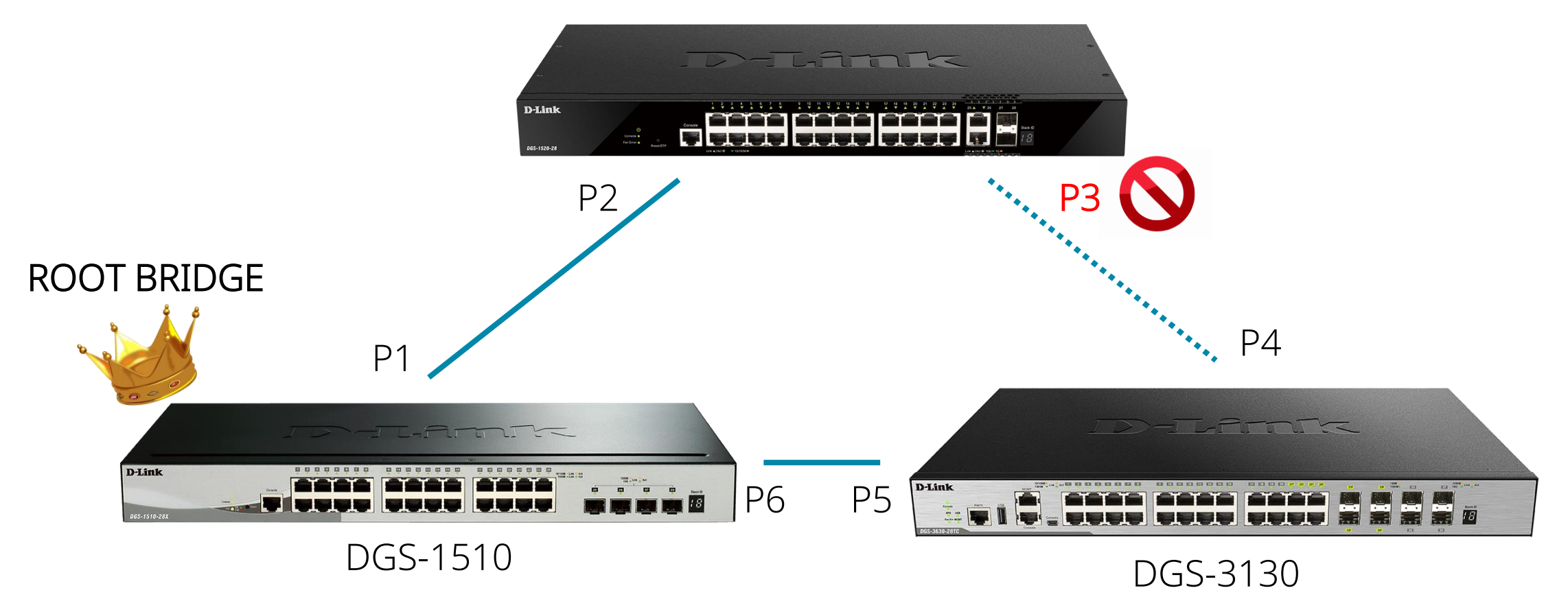

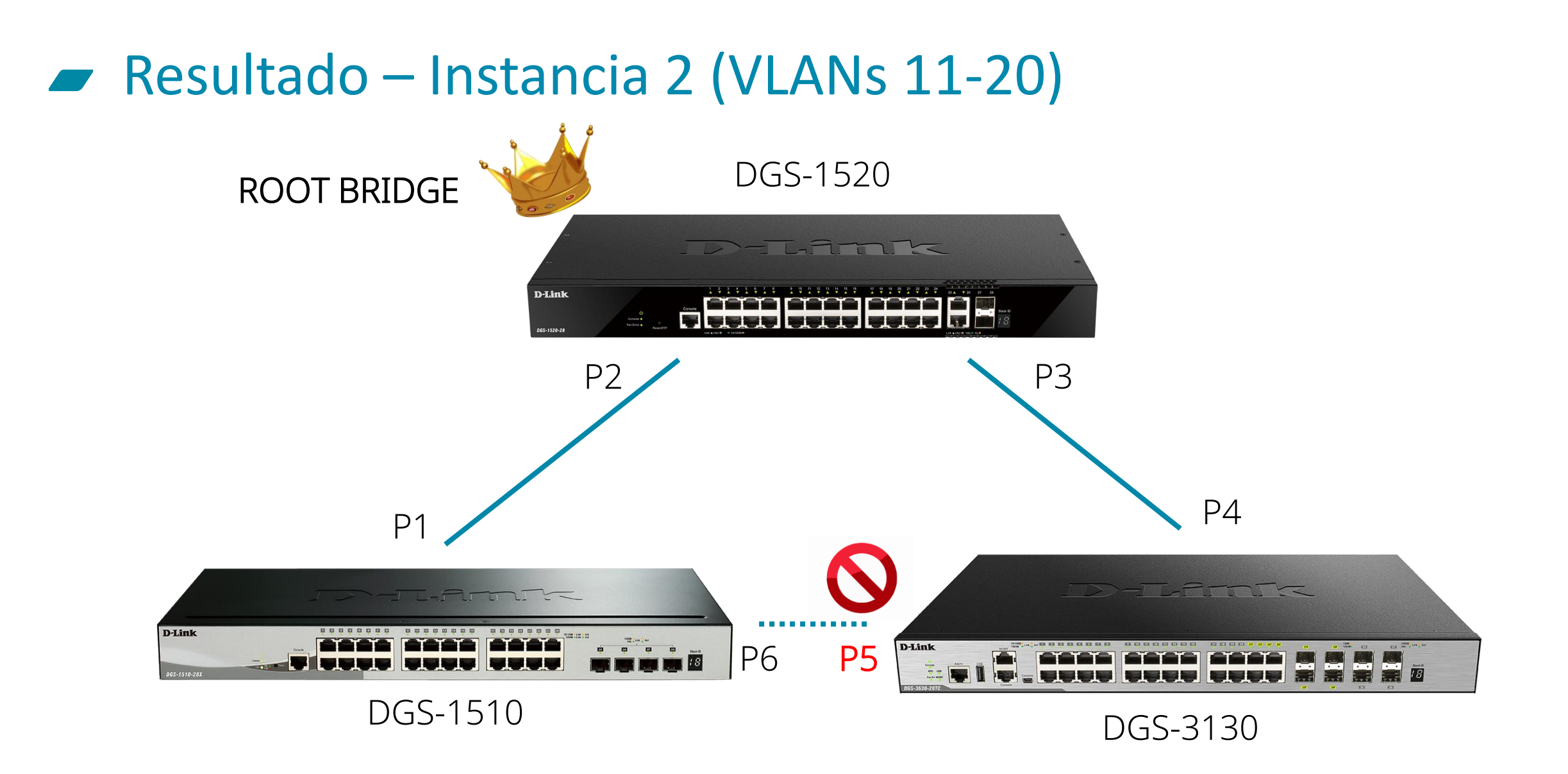

#### Resultado – Instancia 3 (VLANs 21-30)

DGS-1520

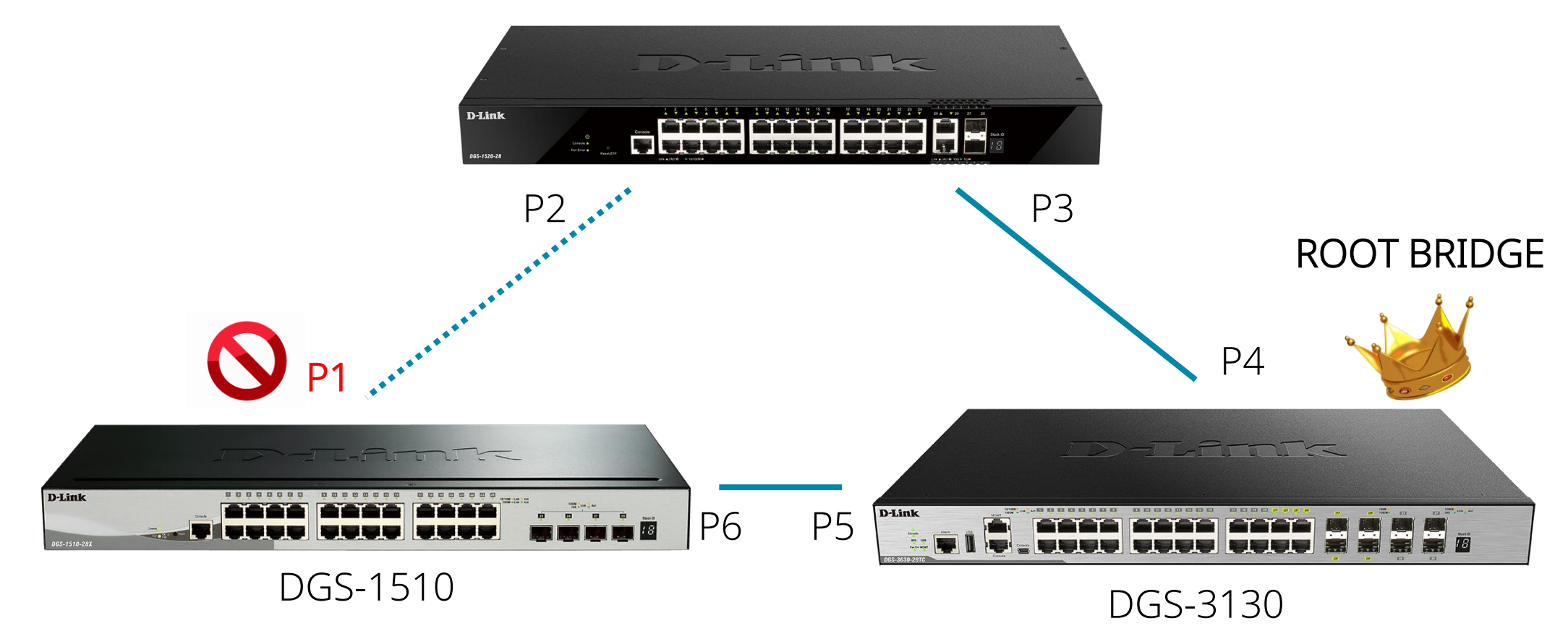

• Creamos las VLANs

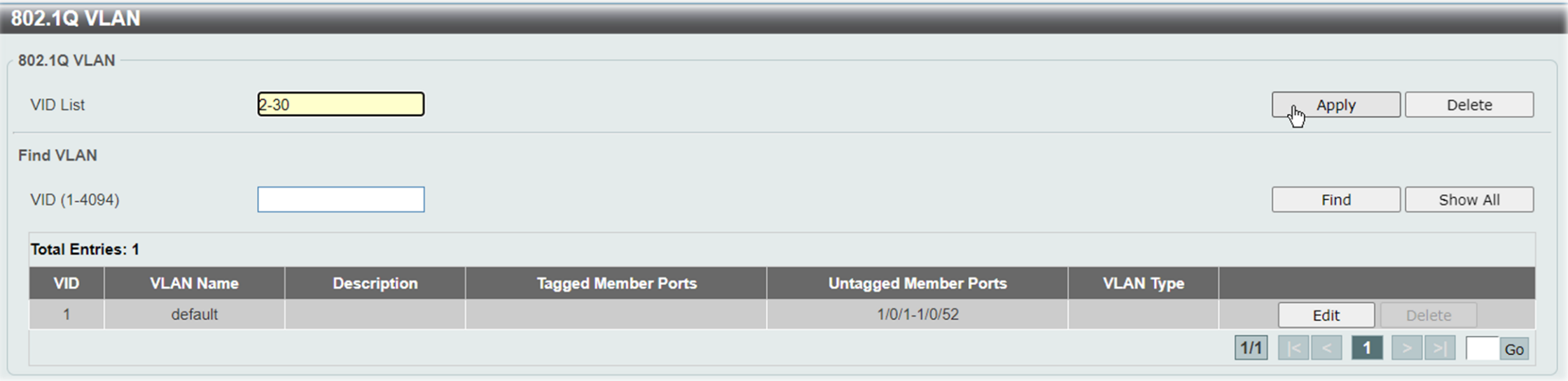

• Configuramos en trunk los puertos de interconexión entre los switches

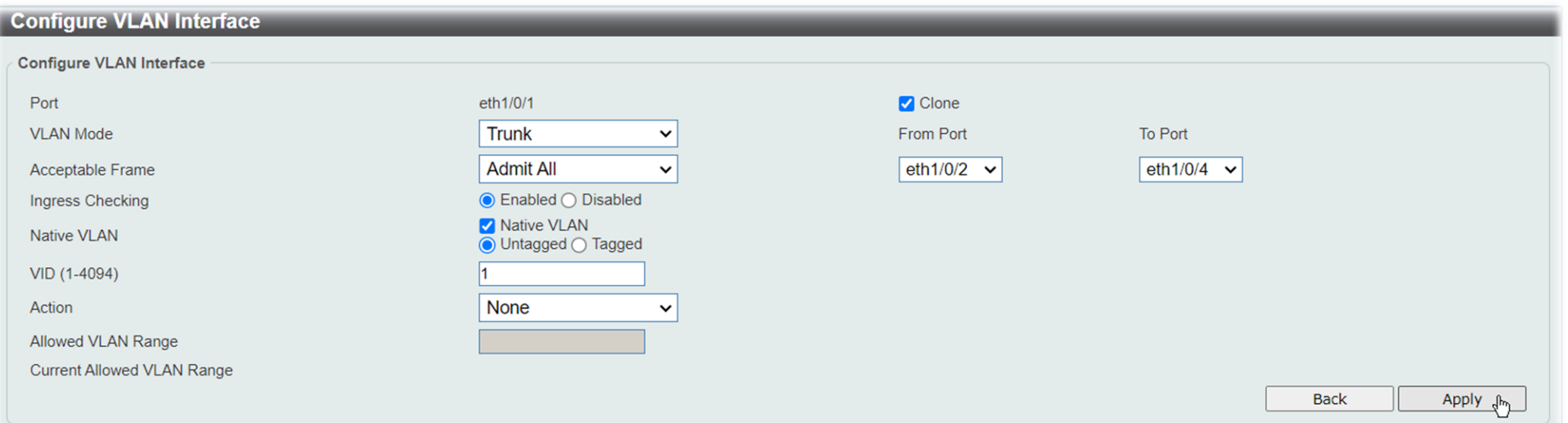

• Seleccionamos el modo MSTP

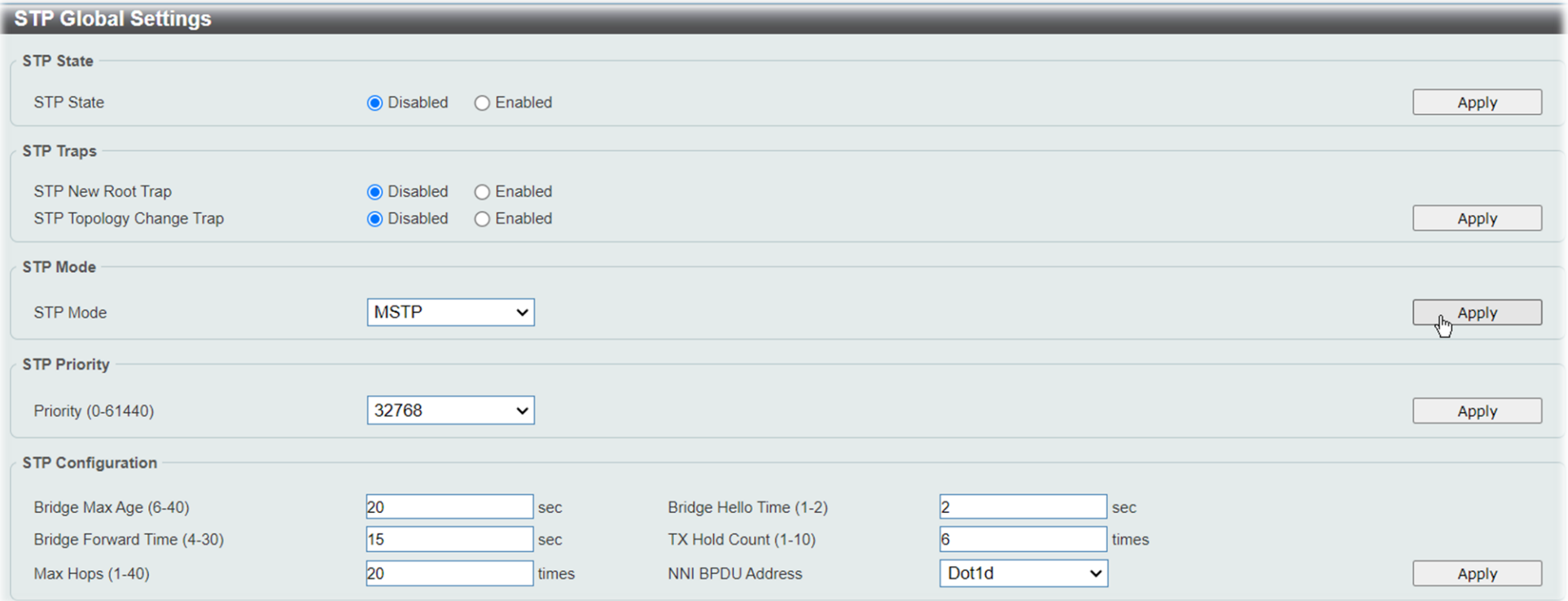

• Introducimos un nombre de configuración para nuestro MSTP

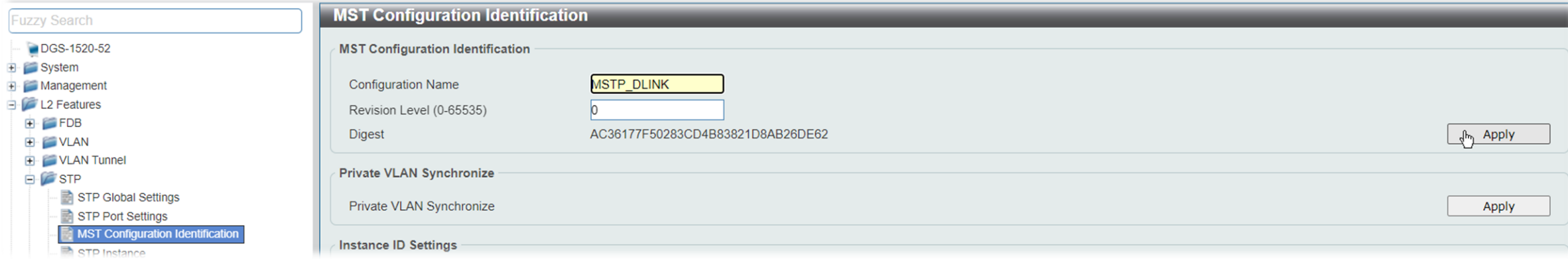

• El número de revisión lo podemos dejar a 0

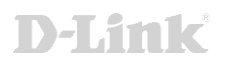

• Creamos las INSTANCIAS y añadimos las VLANs vinculadas a cada una

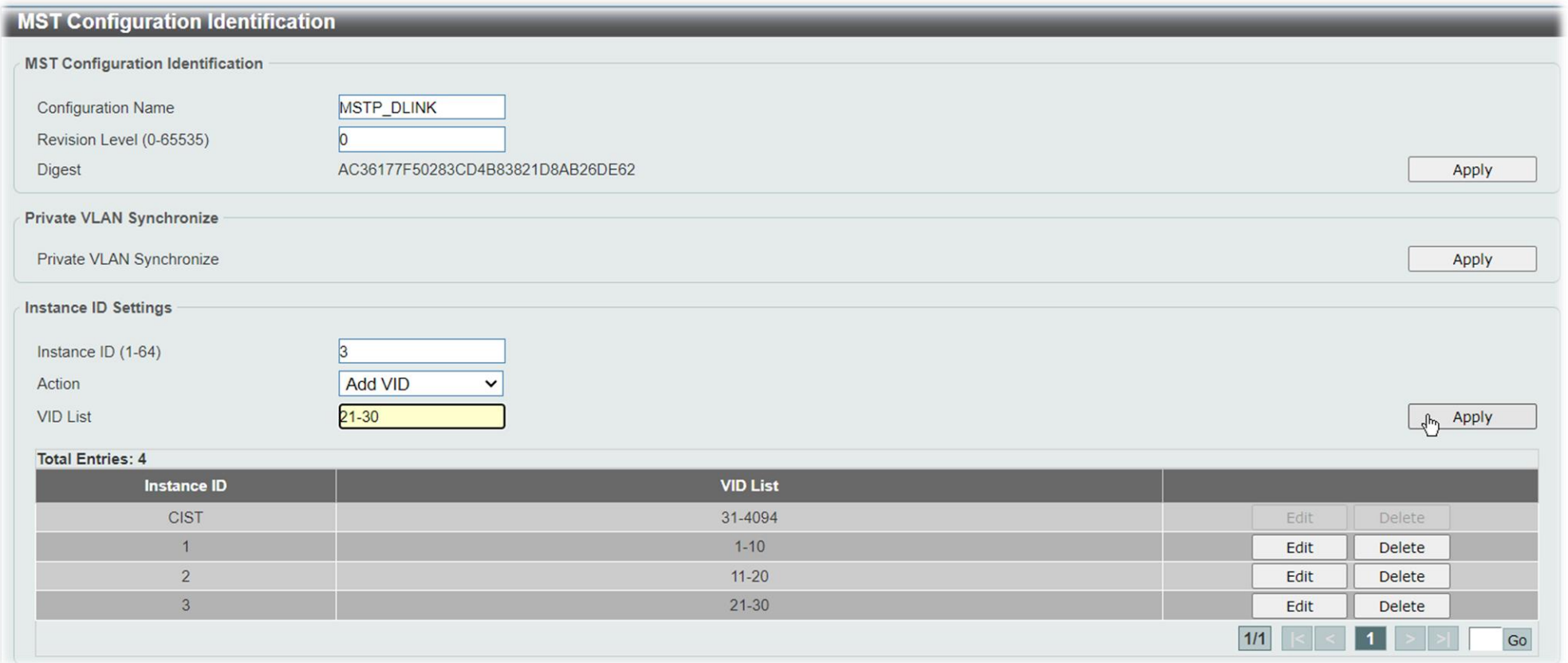

• Habilitamos el estado del MSTP

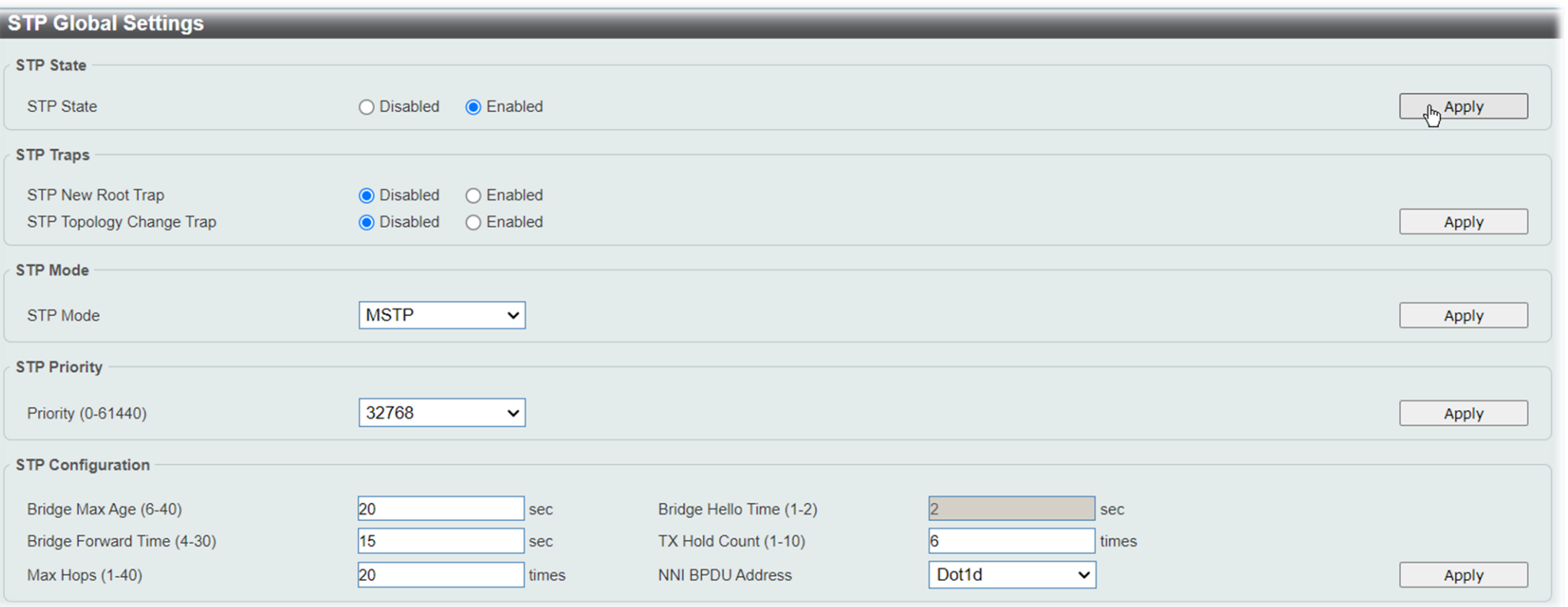

#### Configuración de MSTP (WEB UI)  $\sqrt{2}$

• Asignamos diferentes prioridades a las distintas instancias

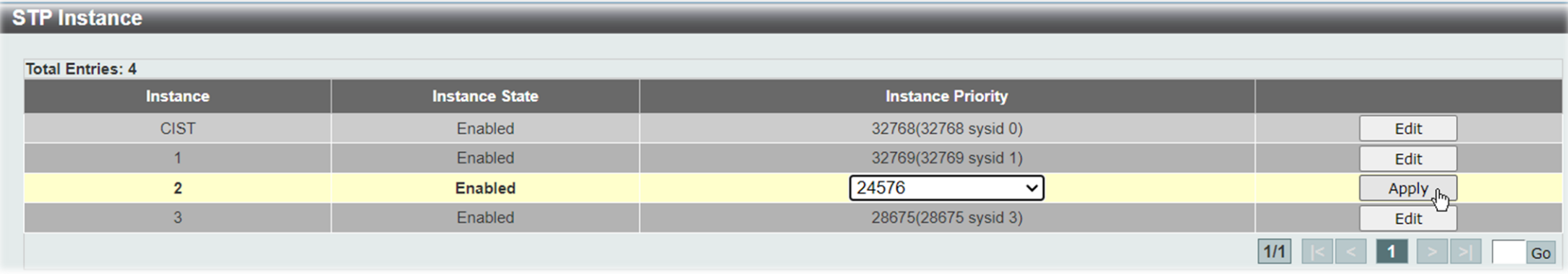

• Así, un puerto podrá tener diferentes roles/estados según la VLAN a la que pertenezca

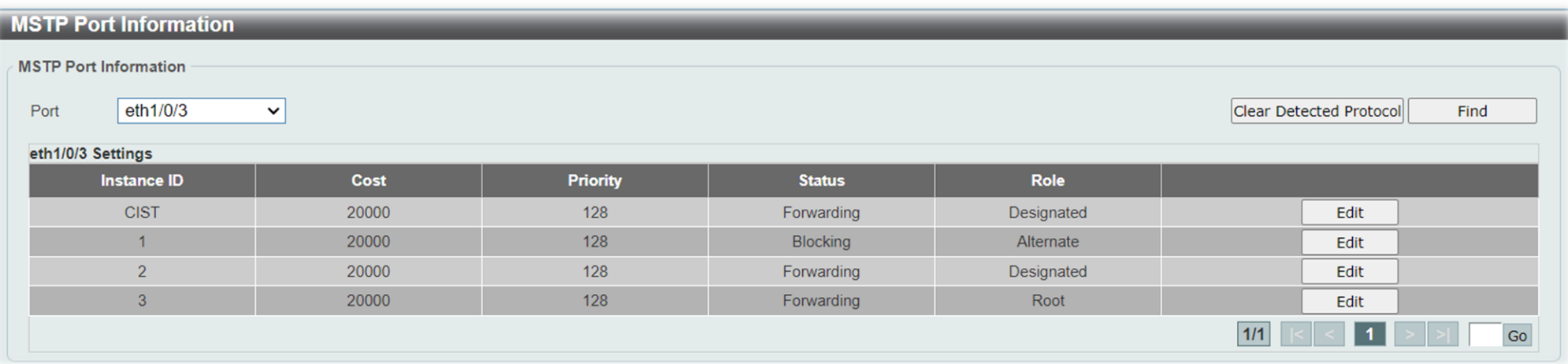

• Creamos las VLANs

Switch#configure terminal Switch (config) #vlan 2-30 Switch (config-vlan) #

• Configuramos en trunk los puertos de interconexión entre los switches

Switch (config) #interface range ethernet 1/0/1-4 Switch (config-if-range) #switchport mode trunk Switch(config-if-range)#

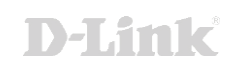

• Seleccionamos el modo MSTP

Switch (config) #spanning-tree mode ? Multiple Spanning Tree Protocol mstp Rapid Spanning Tree Protocol rstp Spanning Tree Protocol stp Switch (config) #spanning-tree mode mstp Switch (config)  $\sharp$ 

• Introducimos un nombre de configuración para nuestro MSTP

Switch (config) #spanning-tree mst configuration Switch (config-mst) #name MSTP DLINK Switch (config-mst) #revision 0 Switch (config-mst) #

• Creamos las INSTANCIAS y añadimos las VLANs vinculadas a cada una

Switch (config) #spanning-tree mst configuration Switch (config-mst) #instance 1 vlans 1-10 Switch (config-mst) #instance 2 vlans 11-20 Switch (config-mst)#instance 3 vlans 21-30 Switch(config-mst)#

• Habilitamos el estado del MSTP

Switch (config) #spanning-tree global state enable Switch (config) #

• Asignamos diferentes prioridades a las distintas instancias

switch (config) #spanning-tree mst 2 priority 24576

• Así, un puerto podrá tener diferentes roles/estados según la VLAN a la que pertenezca

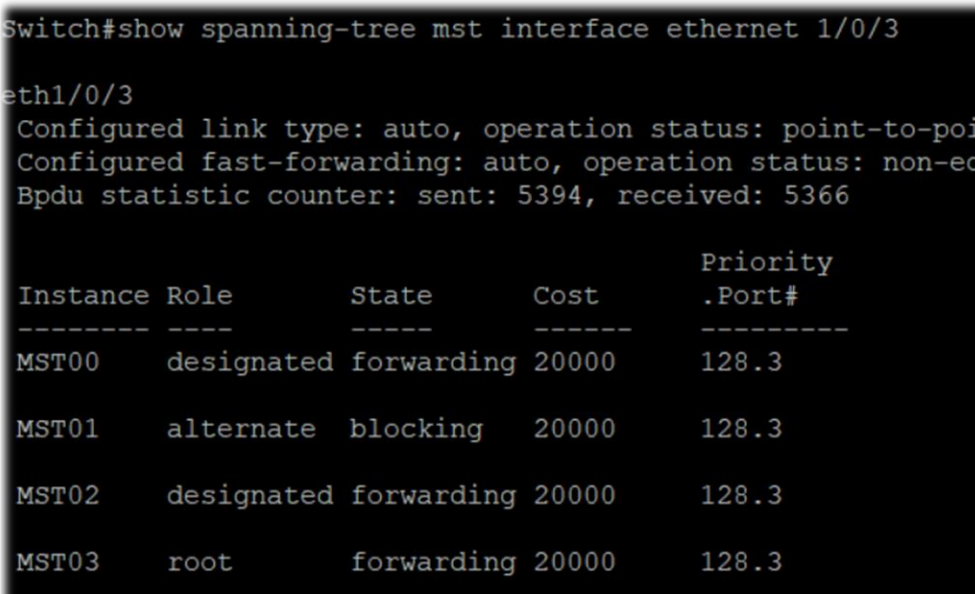

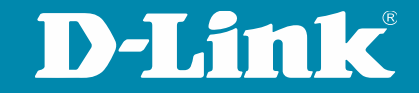

# **GRACIAS OBRIGADO**